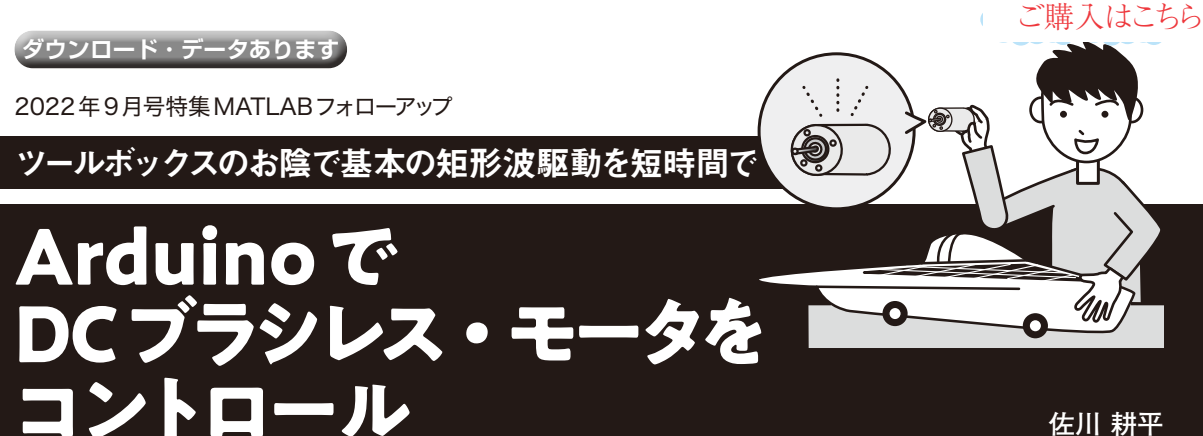

**佐川 耕平**

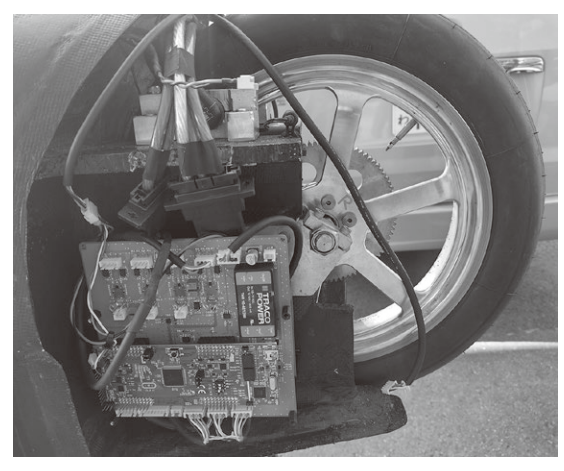

**写真1 筆者が参加した小型電気自動車の大会でもMATLABで作 成したモデルでブラシレスDCモータを回した**

**モータ制御におけるMATLABの魅力**

筆者は、社会人1年目の15年前にMATLABと出会 いました.当時自動車会社に勤めていましたが,車両 のシステム制御や燃費シミュレーションなどは全く経 験したことがありませんでした.

 MATLABは,シミュレーション開発や組み込みソ フトウェア開発など,さまざまな開発環境を統合でき ます.マイコンの開発環境もマイコンごとに変える必 要がなく,制御アルゴリズムなどの共通した部分は, そっくりそのまま使用できます.

 そこで本記事ではMATLABの使用例の1つとし て,ArduinoとMATLABを組み合わせたモータ制御 を解説します.

 具体的には,DCブラシレス・モータ駆動の基本と なる120°通電を例に, MATLAB, Simulinkと Arduino Unoでサクッと駆動してみます. ターゲッ トとなるDCブラシレス・モータは、CQ出版社から 販売されている「CQブラシレス・モータ&インバー タ・キット」を使っています.

**表1 使用するMATLABツールボックスとアドオン・ サポート・パッケージ**

| ツールボックス               | <b>MATLAB</b>                                    |
|-----------------------|--------------------------------------------------|
|                       | Simulink                                         |
| アドオン・サポート・<br>  パッケージ | Simulink Support Package<br>for Arduino Hardware |

**写真1**は筆者が参加した小型電気自動車の大会で, MATLABで作成したモデルでDCブラシレス・モー タを回した例です.今回の記事をマスタすれば本格的 な用途にも使えるようになります.

**開発環境の構築** ● ハードウェア・サポート・パッケージのイン ストール

**表1**に本稿で使用するMATLABツールボックスと アドオン・サポート・パッケージを示します.

MATLABのホーム画面にある「アドオン」のプルダ ウン・メニューから,「ハードウェアパッケージの入 手」を選択します(**図1**).すると,現時点でMATLAB と連携できるハードウェア(パッケージ)の一覧が出て きますので,「Simulink Support Package for Arduino Hardware」(**図2**)をクリックして,画面の指示に従い インストールを進めます注1.このパッケージをイン ストールすると、Arduinoの開発をSimulink上で行 うことができるようになります注2.

導入できたら, MATLABからSimulinkを立ち上 げ,「空のモデル」を作成してみましょう.

注1: Simulink Support Package for Arduino Hardwareはイン ストール版のMATLABが必要になります. 本誌2022年9 月号に付属のMATLAB Onlineではインストールできませ ん.本誌2022年9月号イントロダクション2を参考にイン ストール版を使用してください.

注2:同じように「Simulink Support Package for RaspberryPi Hardware」をインストールすると,ラズベリー・パイの開 発もできるようになります.